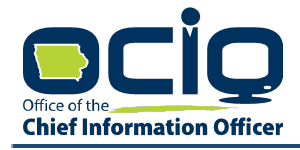

## **S T A T E O F I O W A**

KIM REYNOLDS, GOVERNOR JEFF FRANKLIN Adam Gregg, LT. GOVERNOR **INTERIM CHIEF INFORMATION OFFICER INTERIM CHIEF INFORMATION OFFICER** 

## **Addendum # 2 to NOFA #001**

Pursuant to Section 1.9 of the NOTICE OF FUNDING AVAILABILITY #001 (**"NOFA"**): "The Office reserves the right to amend this NOFA at any time. In the event the Office decides to amend, add to, or delete any part of this NOFA, a written amendment will be attached to the NOFA as an addendum, and posted at Iowa Grants and<https://ocio.iowa.gov/broadband>."

The following amends NOFA #002 and constitutes the Office's written responses to all pertinent, timely, and properly submitted questions:

## **Amendment #2:**

1. The Office made several additional changes to the Broadband Grants Core Application (the Excel Workbook containing Worksheets labeled Exhibits B through D.1) and performed general debugging as it relates to the following Exhibits: Exhibit F - [Certification](https://ocio.iowa.gov/file/exhibitf-certificationletterpdf) Letter; Exhibit G - Authorization to Release Information; Exhibit H - Request for [Confidentiality](https://ocio.iowa.gov/file/exhibith-requestforconfidentialityform22pdf) - Form 22; and Exhibit I - [Application](https://ocio.iowa.gov/file/exhibiti-applicationchecklistpdf) Check List. As a result, the Office directs all prospective applicants to download and utilize these updated versions in completing their Applications, available here: <https://ocio.iowa.gov/broadband-grants>, which were posted and available as of the date of the issuance of this Addendum, and will **NOT** accept Applications utilizing prior versions. We apologize for any inconvenience, and appreciate your willingness to work with us as we continue to refine the process.

Changes include, but are not limited to:

- a. Changes to the Broadband Grants Core Application (the Excel Workbook containing Worksheets labeled Exhibits B through D.1 labeled version 1.19.04) including but not limited to:
	- i. Updating several observed spelling errors;
	- ii. Removing superfluous column labels from the TSA Input Tab;
	- iii. Implemented technical controls to preclude Applicants from guaranteeing/projecting service delivery to more than the total number of Homes, Schools, and Businesses identified on the official State of Iowa Broadband Map on the Broadband Grants Program Worksheet (Exhibit B);
	- iv. Modified and reorganized wording/organization as it relates to inquiries regarding Support Initiatives on the Broadband Grants Program Qualitative Attributes Form (Exhibit C);
	- v. Removed "\*Please fill out Exhibits D & D.1 first and use the same numbers supplied on or generated by the same in answering this question" in former Section 1.1, now Section 2.2, fn the Broadband Grants Program Qualitative Attributes Form (Exhibit C) and

caused this input field to auto populate with identical information already elicited on Exhibit D or D.1, as applicable;

- vi. Corrected omission of word "commence" from phrase "Please state the date you anticipate your Project will commence" in Section 4.2 of Support Initiatives on the Broadband Grants Program Qualitative Attributes Form (Exhibit C);
- vii. Removed portion of the instructional box stating "This includes the Estimated \$ Cost" and Unit and Quantity Columns of Broadband Grants Program Budget Plan (Exhibit D);
- viii. Modified overview of how to apply for the limited exception for broadband infrastructure on the Limited Exception for Broadband Grants Program Budget Plan (Exhibit D.1) to be consistent with Office's explanation in Section e. of Amendment #1 of Addendum #1 to NOFA #1.
- b. Replacing the Project Selection and Data Export/Import Instructions (Exhibit L) with updated instructions for how to appropriately acquire the underlying data related to and a visual representation of their Projects following these instructions. The Office has limited these instructions to outline/permit one method for selecting the Targeted Service Areas forming the basis of your Project. Should you require additional assistance with Data Export/Import for your grant application, contact ociogrants $@$ iowa.gov.
- c. The Office also performed general debugging as it relates to the following Exhibits: [Exhibit](https://ocio.iowa.gov/file/exhibitf-certificationletterpdf) F - [Certification](https://ocio.iowa.gov/file/exhibitf-certificationletterpdf) Letter; Exhibit G - Authorization to Release Information; Exhibit H - [Request](https://ocio.iowa.gov/file/exhibith-requestforconfidentialityform22pdf) [for Confidentiality - Form 22](https://ocio.iowa.gov/file/exhibith-requestforconfidentialityform22pdf); and [Exhibit I - Application Check List](https://ocio.iowa.gov/file/exhibiti-applicationchecklistpdf).
- 2. The Office has now posted the Iowa Grants Application Instruction Guidance (Exhibit K), which contains the step by step instructions to submit Applications to the Office through the Iowa Grants System effective at the time of the posting of this Addendum.
- 3. Finally, the Office responded to the following question as part of the Addendum # 1 to NOFA #001 and Written Responses to Questions--Broadband Grants Program as follows:

Q - Our parent company has several wholly owned subsidiaries. May we apply for grant funding for all of our affiliated companies under a WebGrants username we have already set up under our parent company? Or do we need to register a separate WebGrants username for each of our individual companies that may potentially apply for funding? Or do we need to add all of our affiliated companies as separate associated organizations under our existing WebGrants username to separately apply for funding under each individual company?

A - Applicants may create multiple accounts for each individual subsidiary submitting an Application. In the alternative, if you would like to use a single, parent-company account, you may do so, but should include the name of the applicable subsidiary in the name of the Project. For example: X Telephone Company would name their Projects "Subsidiary 1, Project 1"; "Subsidiary 1, Project 2"; "Subsidiary 2, Project 1", etc… Regardless of the chosen approach, you will need to submit a separate application for each distinct Project.

The Office amends/modifies its prior answer as follows:

Due to accounting requirements of the State of Iowa, each entity submitting a grant application must be registered in the Iowa Grants system. When a user sets up an Iowa Grants user account, they are required to register one and only one new entity. If a user intends to submit applications on behalf of entities other than the entity associated with their user account (such as a subsidiary firm), they must either create a new Iowa Grants user account for each additional entity they will submit a grant application on behalf of (requires a unique e-mail address) or send a request via e-mail to  $\frac{\text{occograms}(\hat{\omega})\text{i}(\hat{\omega})}{\text{sumgov}}$  to associate additional entity(ies) with their existing Iowa Grants user account. Such requests must come from the e-mail address associated with the user's Iowa Grants account. A representative of OCIO will contact you to complete the process.

Whichever approach you utilize (either registering separate user accounts for each entity, or associating multiple entities with a single user account), an authorized representative from the entity on behalf of whom the Application is submitted with legal authority to bind the entity (**"Authorized Official"** field in the Grant System) must sign the Application and related submissions and authorizations. The entity submitting the Application is also the entity that must submit requests for reimbursement as part of the grant reimbursement process.